## **Raccomandazioni per gli studenti**

- Agli studenti verrà consegnato un foglio con le domande e relative opzioni di risposta, l'eventuale foglio allegato per formule ed immagini e un modulo OMR su cui riportare i dati dello studente, i dati identificativi dell'esame e le risposte corrette
- Non sono ammessi più moduli OMR per ciascun studente
- I dati sul modulo OMR devono essere riportati nel modo corretto annerendo le caselle opportune e **MAI** più di una casella per opzione
- Ogni domanda prevede **una sola risposta corretta**
- Si consiglia allo studente di compilare prima il foglio con le domande e solo alla fine, quando si è certi delle risposte da dare, di riportarle sul modulo OMR
- **NON** sono ammesse correzioni sul modulo OMR
- Utilizzare solamente penne nere o blu, altri colori non vengono letti dal sistema e quindi la prova viene invalidata
- Ogni segno fatto al di fuori degli spazi consentiti viene letto da sistema come errore

Esempio di compilazione di un modulo OMR

## *sezione dati studente e dati esame*

Nella sezione *Cognome e Nome* inserire il cognome e il nome dello studente lasciando una riga vuota tra il cognome ed il nome annerendo il pallino con la lettera corretta (nella riga vuota non bisogna annerire nulla). Nei quadrati superiori riportare il cognome ed il nome in maiuscolo.

Inserire la *matricola* annerendo i relativi pallini e scriverla nei riquadri superiori, la stessa cosa andrà fatta anche per il numero del *compito* e la *variante*.

Se un esame prevede solo il numero del compito o solo la lettera della variante, lasciare in bianco il dato che non è riportato sul foglio dell'esame.

*Sessione*, *anno di corso* e *FC* non sono da compilare.

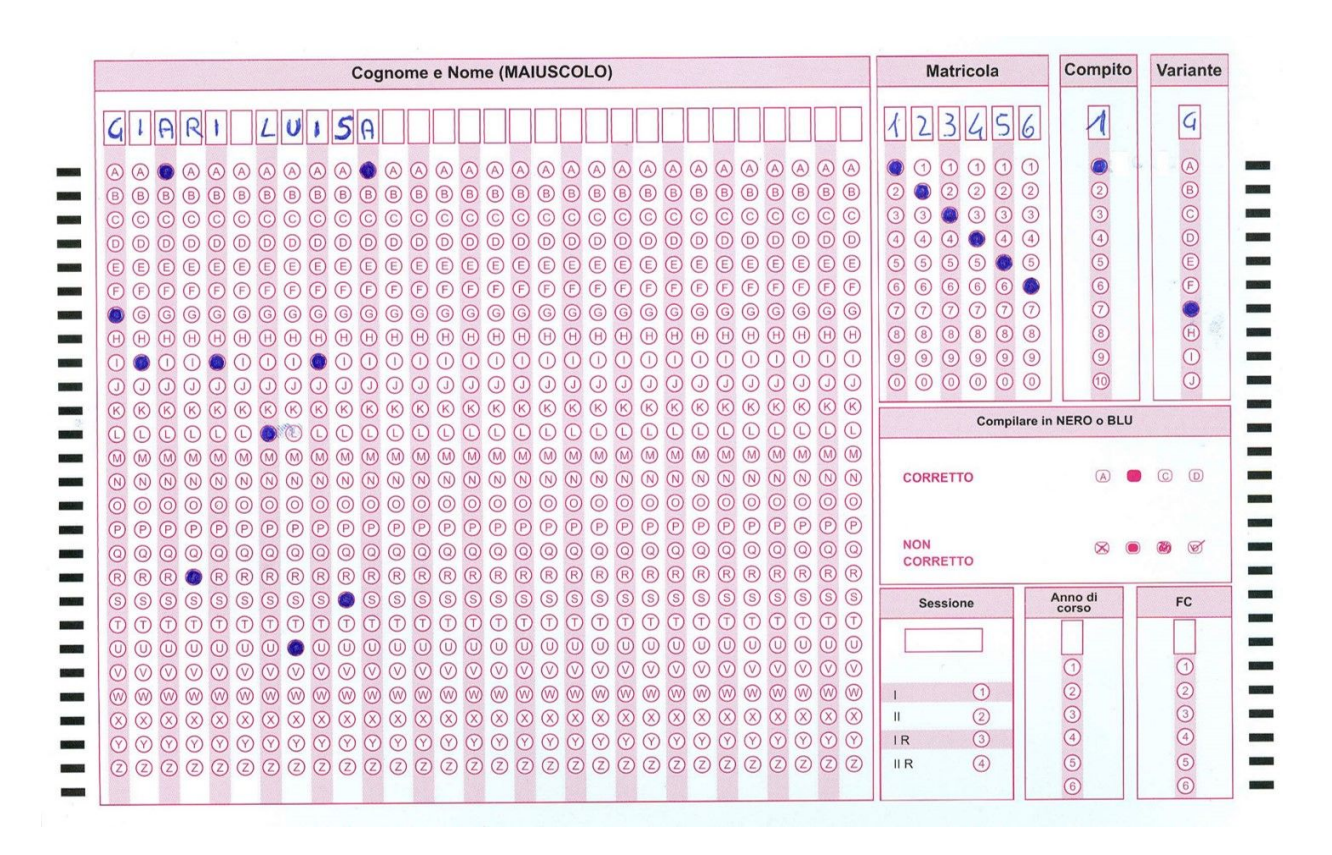

## *sezione risposte*

Annerire **SOLAMENTE** una opzione per ogni domanda o lasciare in bianco in caso non si voglia dare la risposta.

Nell'esempio riportato di seguito alla domanda 1 è stato risposto B, alla domanda 2 è stato risposto C, alle domande 3, 4 e 5 la risposta data è la A ecc.

Si ricorda che se vengono annerite due risposte sulla stessa domanda viene considerato **ERRORE** anche se una delle opzioni indicate è quella corretta.

Una volta annerito un pallino **NON** è più possibile cambiare la risposta indicata

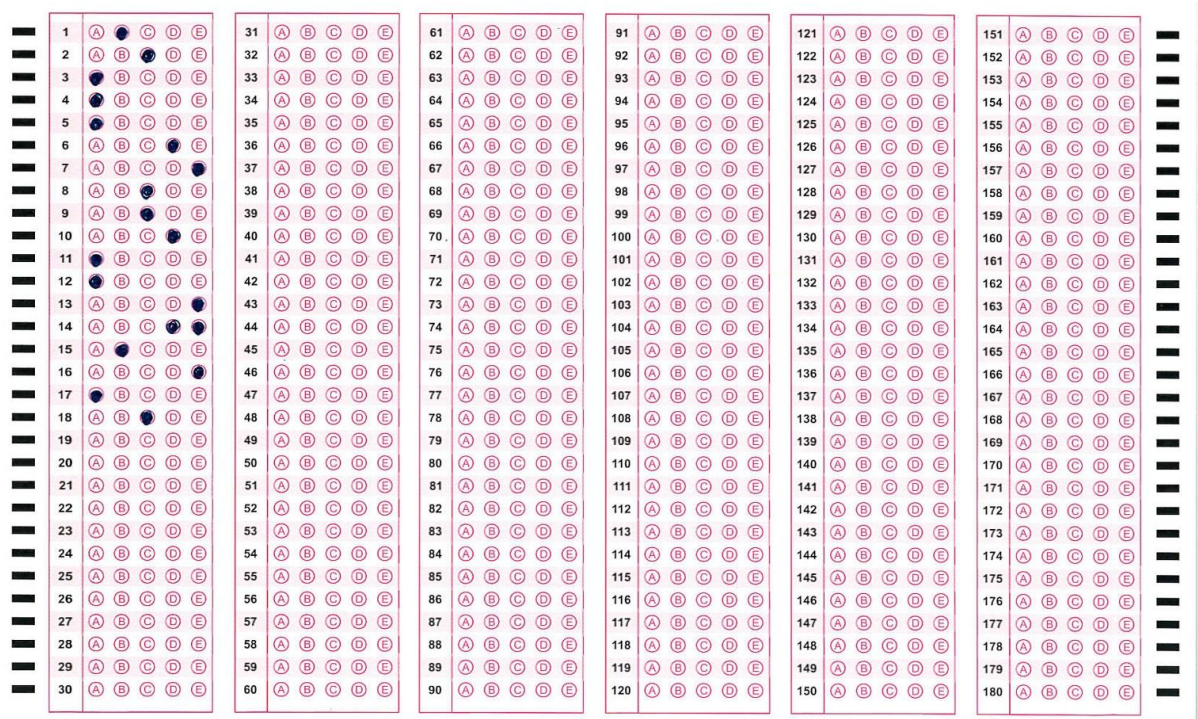